# Software Version Control and Automation

### TU Delft CITG Lunch Seminar 31-Mar-2014

Doug Latornell Earth, Ocean & Atmospheric Sciences University of British Columbia, Vancouver, Canada dlatornell@eos.ubc.ca http://douglatornell.ca @dlatornell

# Part 1 - Version Control

- What is it?
- Why use it?
- What for?
- Key Concept
- History, Tools, Pros and Cons
- Mercurial and Git
- Key Disciplines
- Tagging, Reverting, and Updating Backward
- GUIs
- Collaboration
- Bitbucket and GitHub

# What Is Version Control (VC)?

Use software tools to keep a running record of 1 or more files.

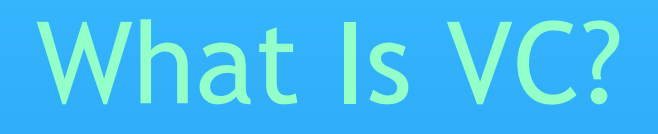

Use software tools to keep a running record of 1 or more files.

# Why You Should Use VC?

• Lets you revert to earlier versions of your work

- Provides a record of what changed when
- Lets you mark significant points in time
- Allows you to play "what-if?"
- ●Facilitates organized collaboration (with your future self, as well as with other people)

# What You Should Use VC For

- Model Code
- Matlab Scripts
- ●Plotting Scripts
- ●Processed Data Files & Scripts That Made Them
- ●Complicated Marking Spreadsheets (especially if shared) • Thesis
- 
- ●Papers
- ●ToDo List

# What You Should Use VC For

- Model Code
- Matlab Scripts
- ●Plotting Scripts
- ●Processed Data Files & Scripts That Made Them
- ●Complicated Marking Spreadsheets (especially if shared)
- ●Thesis
- ●Papers
- ●ToDo List

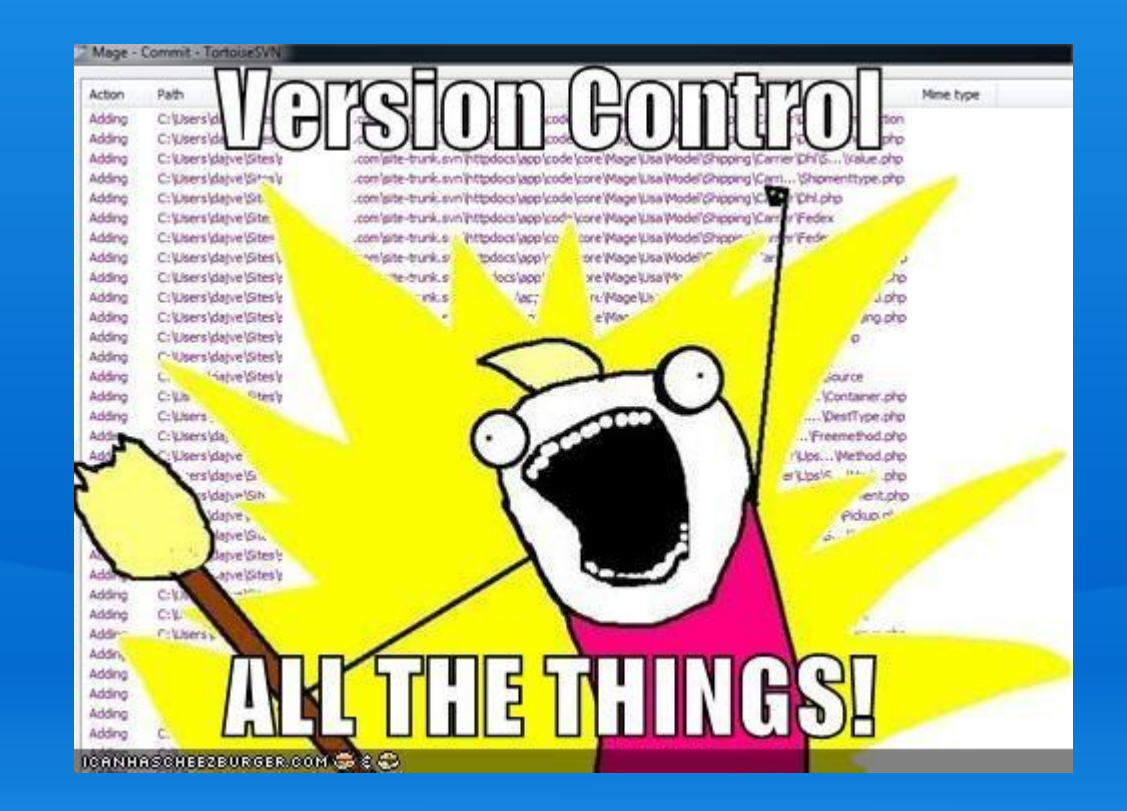

# Key Concept

- ●Data differencing
- ●Unix utilities diff and patch
- ●Given a file, and a complete set of diffs between 1 state and another, any intermediate state for which there is a diff can be reconstructed.

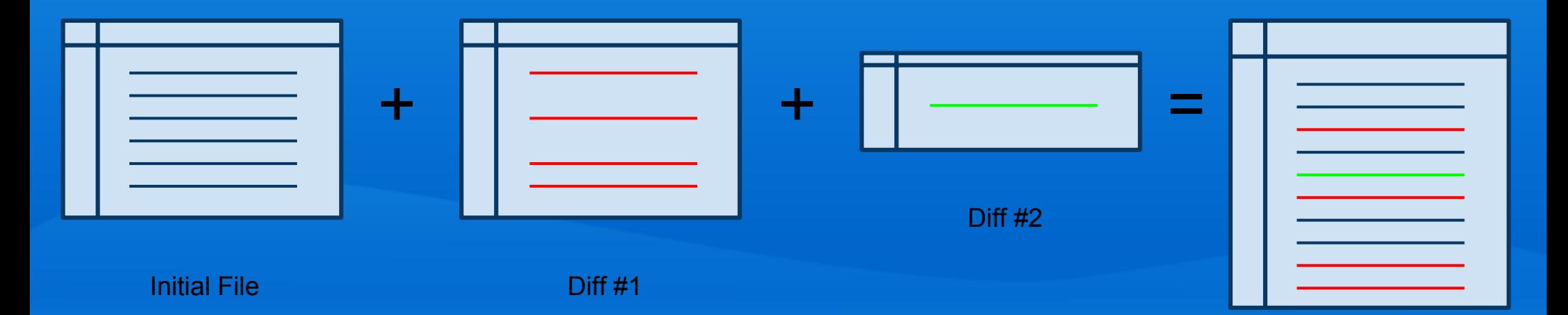

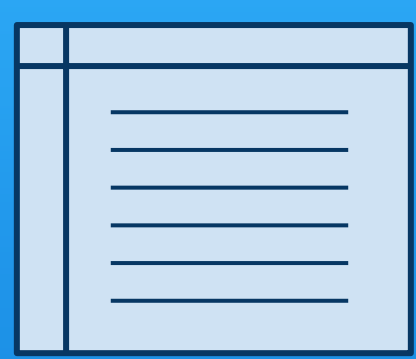

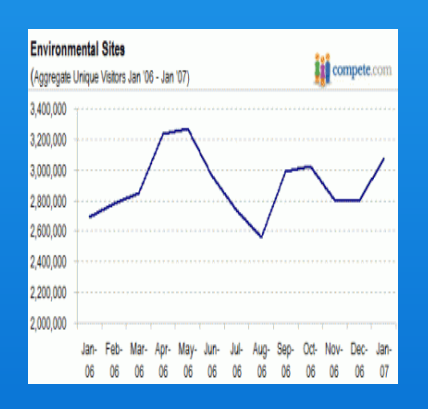

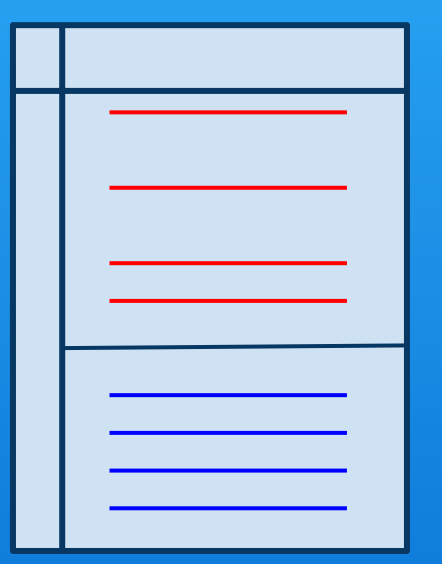

 $\pm$ 

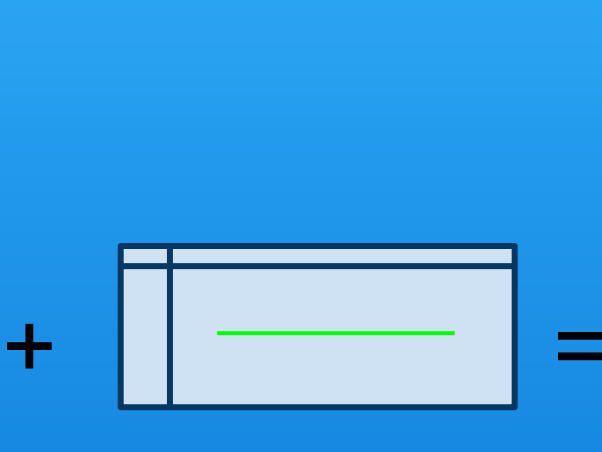

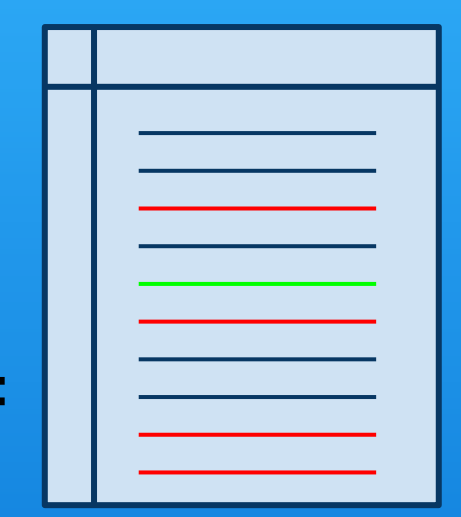

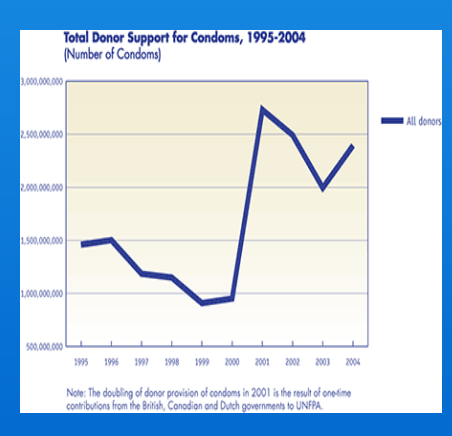

### **Ad hoc:**

"FINAL"doc

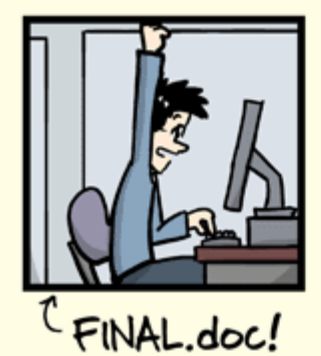

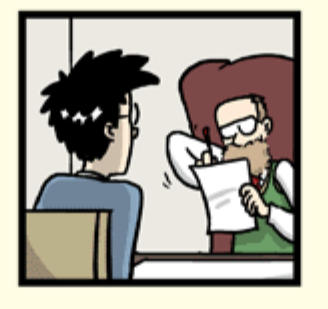

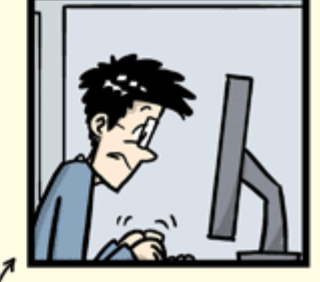

FINAL\_rev.2.doc

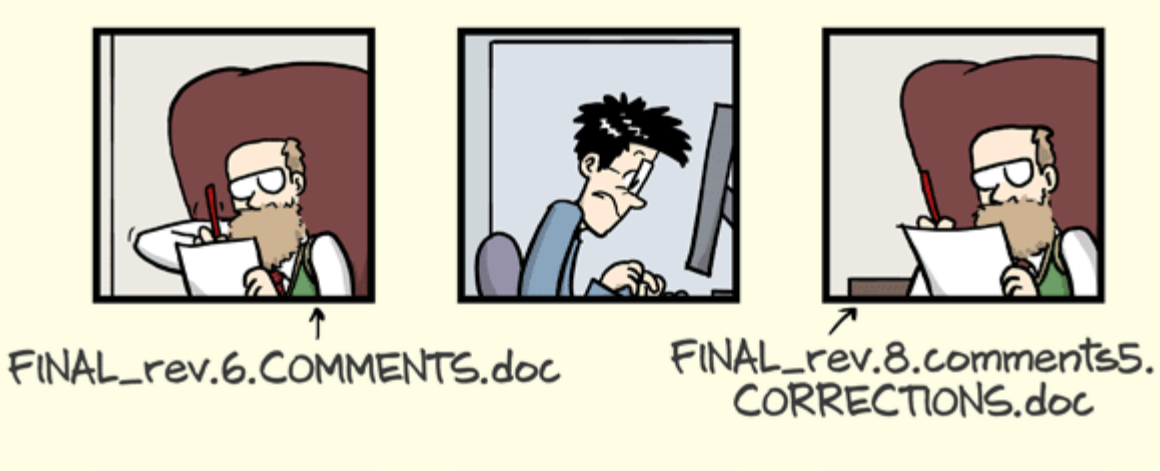

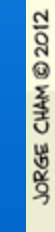

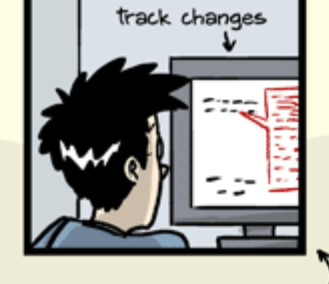

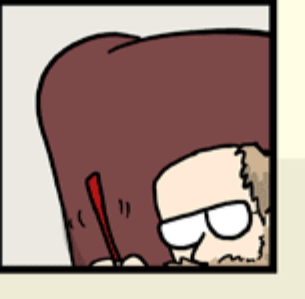

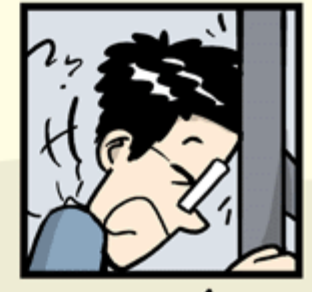

FINAL\_rev.18.comments7. FINAL\_rev.22.comments49. corrections9.MORE.30.doc corrections.10.#@\$%WHYDID ICOMETOGRADSCHOOL????.doc

WWW.PHDCOMICS.COM

**Ad hoc** thesis2.tex, JFM-21mar.doc pooh.txt, ...

**Mists of time... SCCS RCS** 

**Ad hoc** thesis2.tex, JFM-21mar.doc pooh.txt, ...

**Mists of time... SCCS RCS** 

**Proprietary:** Visual SourceSafe **Perforce** BitKeeper

**Ad hoc** thesis2.tex, JFM-21mar.doc pooh.txt, ...

**Mists of time... SCCS RCS** 

**Proprietary:** Visual SourceSafe **Perforce** BitKeeper

**Old School (Client/Server):** CVS (Concurrent Versions System) SVN (Subversion)

**Ad hoc** thesis2.tex, JFM-21mar.doc pooh.txt, ...

**Mists of time... SCCS RCS** 

### **Proprietary:** Visual SourceSafe **Perforce BitKeeper**

**Old School (Client/Server):** CVS (Concurrent Versions System) SVN (Subversion)

**Distributed & Open Source:** GNU arch **Darcs** Monotone Bazaar

Git Mercurial

## Pros and Cons

Ad Hoc ●Easy to do, if you think of it • Works best if you have a system ○stuff1.txt, stuff2.f90, stuff4.m probably isn't a good enough system • Hard to provide yourself with enough metadata

## Pros and Cons

Client/Server ●Good for centrally controlled project; e.g. ROMS ● Work required to set up and administer • Committing feels like a big deal ●Requires network connection

#### **Distributed**

●Almost zero set up ●No network required • Every copy of a repository is a full backup • Scalable to big projects ●Usable for central control

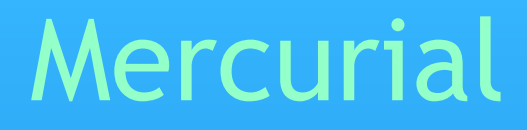

### <http://mercurial.selenic.com/> <http://mercurial.selenic.com/wiki/Tutorial> *Mercurial: The Definitive Guide* <http://hgbook.red-bean.com/>

#### \$ hg help

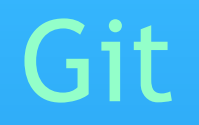

### <http://git-scm.com/> <http://git-scm.com/documentation> *Pro Git* <http://git-scm.com/book>

### \$ git help

# hg Commands to Start a Project

```
$ hg init myhgproject
$ cd myhgproject
     add/create some files
$ hg add
 hg commit -m "Initial commit."
```
# git Commands to Start a Project

```
$ git init mygitproject
$ cd mygitproject
     add/create some files
$ git add
 git commit -m "Initial commit."
```
# Key Disciplines

### Commit Early, Commit Often

- ●Small incremental changes are easier to understand
- ●You can't revert to a diff that doesn't exist

#### Make Commit Messages Informative

- . 1st line is a summary; sometimes that's all you need
- ●Add more details in subsequent paragraphs
- ●Use present tense; e.g. "Fix typos."
- See <http://tbaggery.com/2008/04/19/a-note-about-git-commit-messages.html>

# hg Commands to See What's Going On

 $\overline{\$}$  hg  $\overline{\log}$ 

Print revision history of files or whole repository

\$ hg diff

Show differences between revisions

\$ hg status

Show status of files in repository (e.g. modified, added, removed, missing, not tracked)

N.B. There are lots of options for each command See hg help command

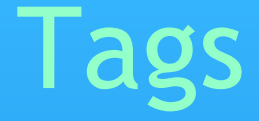

Tags are symbolic names for specific revisions in the repository. Most often you assign a tag to the current revision (tip) to mark a significant event.

\$ hg tag -m"1st submission to JGR." jgr\_1

Tag the current revision as  $jgr_1$ 

\$ hg tags

Print a list of the tags in the repository

## Reverting

#### \$ hg revert -r67 paper.tex

Revert paper. tex to the contents it had at revision 67; paper.tex will be marked as modified

\$ hq revert --all

#### Discard all changes since last commit

hg revert changes file contents, but not the working directory parents, so you have to commit the reverted file(s)

Use revert if you made a mistake and want to go back (but repository history is *always* preserved)

# Updating Backward

\$ hg update -d"<2010-10-01"

Update the repository to the last revision prior to 2010-10-01

 $$$  hg update  $-r$  jgr  $1$ 

Update the repository to revision  $jgr_1$ 

hg update changes file contents, *and* the working directory parents, so there are no changes to commit

Jumping around in time

## GUIs

Mercurial: h[ttp://mercurial.selenic.com/wiki/OtherTools](http://mercurial.selenic.com/wiki/OtherTools) <http://tortoisehg.bitbucket.org/>

Git: h[ttp://git-scm.com/downloads/guis](http://git-scm.com/downloads/guis) h[ttp://gitx.frim.nl/](http://gitx.frim.nl/)

# hg Commands to Join a Shared Project

```
$ hg clone project_repo
$ cd project
     edit some files
  hg commit -m "My changes."
 hg push
```
project\_repo can be a path, or a URL (http, https, ssh)

# git Commands to Join a Shared Project

```
git clone project repo
 cd project
     edit some files
$ git add <files>
$ git commit -m "My changes."
$ git push
```
project\_repo can be a path, or a URL (http, https, ssh)

# **Collaboration**

Mercurial has a built-in web server

\$ hg serve

Okay for quick, ad-hoc repo sharing A little more complicated if you need 24/7/365 uptime

Git has instaweb and daemon commands but they are more complicated right from the start

# Bitbucket and GitHub

### <https://bitbucket.org/>

- Mercurial or Git
- Free unlimited public repos
- Free private repos with 5-8 collaborators; unlimited with educational identity
- Issue trackers, wikis
- Forking, pull requests

### <https://github.com/>

- Git only
- Free unlimited public repos
- Monthly fee for private repos

- Issue trackers, wiki
- Forking, pull requests
- **•** More buzz

# Bitbucket and GitHub

Getting Started Guides:

[Bitbucket 101](https://confluence.atlassian.com/display/BITBUCKET/Bitbucket+101)

[GitHub Bootcamp](https://help.github.com/categories/54/articles)

## Part 2 - Software Automation

- Python and the scientific Python stack
- SoG-bloomcast an automation example
- Requests HTTP for humans
- Parsing web data XML, HTML, CSV, netCDF, GIS
- Spawning sub-processes
- Vectorized and N-dimensional array calculations
- Graphs and figures
- String interpolation and templating
- Shell scripts and cron jobs

# Python

- <http://python.org>
- Created in 1989 by Guido van Rossum
- Clear, readable syntax
- General purpose language
- Well documented, free, and cross-platform
- Expressive
- Dynamic execution
- Very high level, dynamic data types
- Extensive standard library, and ecosystem of 3rd-party packages
- Easily extended in C and C++

# Python for Engineering & Science

### ● <http://scipy.org>

- [NumPy](http://www.numpy.org/) N-dimensional arrays
- [SciPy](http://www.scipy.org/) Library of fundamental scientific algorithms (in many cases just Python wrappers around time-tested Fortran and C implementations)
- [Matplotlib](http://matplotlib.org/) 2D plotting
- [IPython Notebook](http://ipython.org/notebook.html)  enhanced Python shell in the browser with rich text, math notation, inline plots, ...
- The list goes on...
- Curated distributions:
	- [Anaconda](https://store.continuum.io/cshop/anaconda/) from [Continuum Analytics](http://continuum.io/)
	- [Canopy](https://www.enthought.com/products/canopy/) from [Enthought](https://www.enthought.com/)

### SoG-Bloomcast - An Automation Example

Daily, operational forecast of the 1st spring phytoplankton bloom in the Strait of Georgia:

- 1. Get near real-time forcing data from web services ○ wind, weather, river flows
- 2. Process forcing data into format for model input
- 3. Run the SOG model 3 (or 30+) times concurrently
- 4. Analyze the run results to calculate the forecast bloom date as well as early and late bounds
- 5. Create time series and depth profile plots
- 6. Render a results commentary and the plots as an HTML page via a template
- 7. Push the HTML page to a web site

Do all of that while I get on with other research!

## SoG-Bloomcast - An Automation Example

Daily, operational forecast of the 1st spring phytoplankton bloom in the Strait of Georgia:

- 1. Get near real-time forcing data from web services ○ wind, weather, river flows
- 2. Process forcing data into format for model input
- 3. Run the SOG model 3 (or 30+) times concurrently
- 4. Analyze the run results to calculate the forecast bloom date as well as early and late bounds
- 
- 
- 

# Requests - HTTP for Humans

<http://docs.python-requests.org/en/latest/>

```
url = 'http://climate.weather.gc.ca/climateData/...
params = {
   'station id': 6831,
   'format': 'xml',
   'Year': 2014,
  'Month': 3,
   'Day': 29,
   ...
}
response = requests.get(url, params=params)
print(response.text)
```
## Requests - With Session Data

```
with requests.session() as s:
  s.post(disclaimer url, data='I Agree')
  time.sleep(5)
  response = s.get(dataurl, params=params)print(response.text)
```
## SoG-Bloomcast - An Automation Example

Daily, operational forecast of the 1st spring phytoplankton bloom in the Strait of Georgia:

- 1. Get near real-time forcing data from web services ○ wind, weather, river flows
- 2. Process forcing data into format for model input
- 3. Run the SOG model 3 (or 30+) times concurrently
- 4. Analyze the run results to calculate the forecast bloom date as well as early and late bounds
- 
- 
- 

# Data Processing & Transformation

### ● XML

- Python standard library: [xml.etree.ElementTree](http://docs.python.org/library/xml.etree.elementtree.html)
- [lxml](http://lxml.de/) (if you need to do lots, and do it faster)
- HTML (web scraping)
	- [BeautifulSoup](http://www.crummy.com/software/BeautifulSoup/)
	- [scrapy](http://scrapy.org/)
- CSV
	- [numpy.genfromtxt](http://docs.scipy.org/doc/numpy/reference/generated/numpy.genfromtxt.html)
- netCDF
	- [python-netCDF4](http://code.google.com/p/netcdf4-python/)
- GIS
	- **[GDAL/OGR Bindings](http://trac.osgeo.org/gdal/wiki/GdalOgrInPython)**

## SoG-Bloomcast - An Automation Example

Daily, operational forecast of the 1st spring phytoplankton bloom in the Strait of Georgia:

- 1. Get near real-time forcing data from web services ○ wind, weather, river flows
- 2. Process forcing data into format for model input
- 3. Run the SOG model 3 (or 30+) times concurrently
- 4. Analyze the run results to calculate the forecast bloom date as well as early and late bounds
- 
- 
- 

# Subprocess Module

#### $cmd = 'nice -n 19$  SOG < infile > outfile  $2 > 1'$

```
proc = subprocess.Proc(cmd, shell=True)
```

```
while True:
  if proc.poll() is None:
     time.sleep(30)
  else:
     print('Done!)
     break
```
## SoG-Bloomcast - An Automation Example

Daily, operational forecast of the 1st spring phytoplankton bloom in the Strait of Georgia:

- 1. Get near real-time forcing data from web services ○ wind, weather, river flows
- 2. Process forcing data into format for model input
- 3. Run the SOG model 3 (or 30+) times concurrently
- 4. Analyze the run results to calculate the forecast bloom date as well as early and late bounds
- 
- 
- 

# Vector and Array Calculations

Lots of libraries for doing scientific calculations

[NumPy](http://www.numpy.org/) is generally the foundation

For specific application areas and algorithms:

- [SciPy](http://www.scipy.org/)
- [Pandas](http://pandas.pydata.org/)
- [SciKits](https://scikits.appspot.com/)

## SoG-Bloomcast - An Automation Example

Daily, operational forecast of the 1st spring phytoplankton bloom in the Strait of Georgia:

- 1. Get near real-time forcing data from web services ○ wind, weather, river flows
- 2. Process forcing data into format for model input
- 3. Run the SOG model 3 (or 30+) times concurrently
- 4. Analyze the run results to calculate the forecast bloom date as well as early and late bounds
- 5. Create time series and depth profile plots
- 
- 

# Matplotlib

```
fig, ax left = matplotlib.pyplot.subplots(1, 1)
ax right = ax left.twinx()
ax_left.plot(
  nitrate.time,
  nitrate.values,
  color='blue')
ax_right.plot(
  diatoms.time,
  diatoms.values,
  color='green')
ax left.set ytitle('Nitrate Concentration [uM N]')
ax right.set ytitle('Diatom Biomass [uM N]')
ax left.set xtitle('Year Day in 2014')
```
fig.savefig('nitrate\_diatoms\_timeseries.png')

## SoG-Bloomcast - An Automation Example

Daily, operational forecast of the 1st spring phytoplankton bloom in the Strait of Georgia:

- 1. Get near real-time forcing data from web services ○ wind, weather, river flows
- 2. Process forcing data into format for model input
- 3. Run the SOG model 3 (or 30+) times concurrently
- 4. Analyze the run results to calculate the forecast bloom date as well as early and late bounds
- 
- 6. Render a results commentary and the plots as an HTML page via a template

# String Interpolation & Templating

```
page_tmpl = """
<h1>Strait of Georgia Spring Bloom Prediction</h1>
```

```
The median bloom date calculate from a
{member_count} ensemble forecast is
{bloom_dates['median]:%Y-%m-%d}
...
VV VV VV
page = page_tmpl.format(
  member count=len(members),
  bloom dates=bloom dates,
   ...
)
```
with open('page.html', 'rt') as f: f.write(page)

# String Interpolation & Templating

Templating libraries:

- [Mako](http://www.makotemplates.org/)
- [Jinja2](http://jinja.pocoo.org/)
- many more

## SoG-Bloomcast - An Automation Example

Daily, operational forecast of the 1st spring phytoplankton bloom in the Strait of Georgia:

- 1. Get near real-time forcing data from web services ○ wind, weather, river flows
- 2. Process forcing data into format for model input
- 3. Run the SOG model 3 (or 30+) times concurrently
- 4. Analyze the run results to calculate the forecast bloom date as well as early and late bounds
- 
- 
- 7. Push the HTML page to a web site

# Subprocess (again)

rsync, scp, sftp, hg, git, ...

```
cmd = ['rsync', '-Rtvhz',
  '{}/./{}'.format(html_path, results_page),
  'shelob:/www/salishsea/data/'
]
subprocess.check_call(cmd)
```
## SoG-Bloomcast - An Automation Example

Daily, operational forecast of the 1st spring phytoplankton bloom in the Strait of Georgia:

- 1. Get near real-time forcing data from web services ○ wind, weather, river flows
- 2. Process forcing data into format for model input
- 3. Run the SOG model 3 (or 30+) times concurrently
- 4. Analyze the run results to calculate the forecast bloom date as well as early and late bounds
- 
- 
- 

Do all of that while I get on with other research!

# Shell Script and Cron Job

```
# cron script to run SoG-bloomcast
```

```
make sure that this file has mode 744
and that MAILTO is set in crontab
```
VENV=/data/dlatorne/.virtualenvs/bloomcast RUN\_DIR=/data/dlatorne/SOG-projects/SoG-bloomcast/run

- . \$VENV/bin/activate && cd \$RUN\_DIR && \
	- \$VENV/bin/bloomcast config.yaml

MAILTO=dlatorne@eos.ubc.ca

#

BLOOMCAST\_DIR=/data/dlatorne/SOG-projects/SoG-bloomcast

# m h dom mon dow command

0 9 \* \* \* \$BLOOMCAST\_DIR/cronjob.sh

### Resources

- [software-carpentry.org](http://software-carpentry.org/)
- [UBC EOAS Software Carpentry Bootcamp](http://douglatornell.github.io/2013-09-26-ubc/)
- [Salish Sea MEOPAR Project on Bitbucket](https://bitbucket.org/salishsea/profile/repositories)
- [Salish Sea MEOPAR Project Tools Documentation](http://salishsea-meopar-tools.readthedocs.org/)
- [douglatornell.ca](http://douglatornell.ca/)